# WaterdogPE  $Sf$

Simple Guide through WaterdogPE setup process.

- [Starting Wate](#page-1-0)rdog
- [Proxy Configu](#page-3-0)ration
- [Software Compa](#page-9-0)tibility
- [Troubleshoo](#page-10-0)ting

## <span id="page-1-0"></span>Starting Waterdog

To start pre-compiled WaterdogPE (WDPE) you will need Java 11 installed. If you want to start proxy with older version of Java, you must compile WDPE yourself.

- 1. Download the latest built Waterdog. jar from our jenkins server.
- 2. Place the file inside a new directory dedicated to Waterdog.
- $3.$  Create a new startup script to launch the the IAR.
- 4. Once you have successfully installed WDPE, it is time to get it working properly. One of the most essential steps is to configure your downstream server instances (Nukkit, PMMP) to run in offline-mode, which can be achieved by modifying server. properties . You would need to set xbox-auth to false.
- 5. PocketMine-MP has added another option which must be disabled when using proxy. Since server thinks player is unathenticated, his XUID will be unset. PMMP implements new security check where it verifies if players last XUID match the current one. In proxy case it will *not* match and player will be disconnected. To solve this issue, please disable player. verify-xuid in pocketmine. yml file.

### Startup script

When using Java 11 we recommend adding this parameters, which will add support for some netty features.

```
-Dio.netty.tryReflectionSetAccessible=true
--add-opens java.base/jdk.internal.misc=ALL-UNNAMED
```
Minimum allocated memory can be set using - Xms <size>, maximum - Xmx <size>.

#### **Windows**

In dedicated directory create start. bat file with following code:

```
@echo off
java -Xms512M -Xmx4G -jar Waterdog.jar
pause
```
#### Linux

For Linux it is recommended to start proxy in bash environment. Create start. sh file with following code:

```
#!/bin/bash
java -Xms512M -Xmx4G -jar Waterdog.jar
```
While using above code in your startup scripts is a template, you can also replace **512M** with the amount of **initial memory pool** that you'd like to allocate and **4G** with the amount of **maximum memory pool** that you'd like to allocate to the proxy. This is completely dependent on the underlying hardware you use and on your needs. You don't have to do this if you don't want to.

To give your script executable permissions chmod a+x start.sh To start proxy you can execute from terminal bash start.sh.

## <span id="page-3-0"></span>Proxy Configuration

WaterdogPE uses config. yml file to store all general settings which will be loaded on startup. Default messages are stored in lang. ini file.

### Configuration

Configuration is already commented inside of the file so lets point out only some details.

#### Login Extras

Login extras are used to pass modified, added variables in client data. Some softwares does not like adding custom attributes to client skin or chain data. If use login extras is disabled proxy won't add any extra attributes.

#### Ip Forward

One of the extra attributes is Waterdog IP . Because connecion with downstream is initialized by proxy, downstream server thinks that address if proxy is the address of client. This attribute is used to send original address of upstream.

#### Prefer Fast Transfer

Proxy has the ablility to handle TransferServer packet sent by downstream and use its address and port to determine new downstream. If this option is enabled and new downstream was found WDPE will transfer player without disconecting from proxy (using "fast" transfer).

### Fast Codec

Because proxy is bridge between client and downstream every packet has to pass thought it. When lot of clients are connected it may be resources-intensive to decode and than encode every packet. Enabling use fast codec option will load customized protocol codec which will pass original data of packets that are not handled by proxy.

**This feature may cause problems with some plugins!** If your plugin is using any packet which is not registered in customized codec, it will throw an exception. For those who would like to use fast codec and send other packets we have created event which will be called before codec registration. Please refer to code documentation.

#### Compression Settings

Data sent between client, downstream and proxy are compressed to save bandwidth. But choosing wrong, too high compression level may be CPU intensive.

Higher level = more CPU, less bandwidth usage. Set to 0 to no compression, 9 to highest compression ratio.

#### Downstream Compression

Compression between downstream and proxy could be usually disabled or at least lowered. Proxy should have fast enough connection to downstream server. Use downstream compression level to set proxy to downstream compression level.

#### Upstream compression

Some clients may have slower connection to your server therefore it is recommended to compress data. Do not set compression level too high or performance may drop. Use downstream compression level to set proxy to client compression level.

#### Education Edition mode

If downstream server has enabled education features, enable edu features option should be enabled or game may start crashing.

When this option is enabled, additional education resource pack is applied in order to load required education resources. **Note that this resources can be encorced only when** enable\_packs **option is enabled.**

#### Resource Pack Caching

When client downloads resource pack its data are sent in chunks to prevent sending large payloads. This chunks are created from resource pack file. Every client can request different part of file (different chunk). Therefore chunk is every time loaded from original file. This may cause higher disk IO with lot of joining clients. To improve performance, data of resource pack can be cached. **Caching big resource packs will use more RAM**. Use pack cache size to limit maximum pack size (in MB) to be cached. If size of pack is bigger, it won't be cached.

#### Idle Threads

WaterdogPE uses threaded executors for scheduler and asynchronous event executing. Executor will destroy unused idle threads. You can specify count of idle threads which will not be destroyed using default idle threads . Set to -1 to auto-detect idle threads count by CPU cores.

#### Example config:

```
# Waterdog Main Configuration file
# Configure your desired network settings here.
# A list of all downstream servers that are available right after starting
# address field is formatted using ip:port
# publicAddress is optional and can be set to the ip players can directly connect through
servers:
  lobby1:
     address: 127.0.0.1:19133
     public_address: play.myserver.com:19133
listener:
   # The Motd which will be displayed in the server tab of a player and returned during ping
  motd: §bWaterdog§3PE
   # The server priority list. If not changed by plugins, the proxy will connect the player to 
the first of those servers
   priorities:
   - lobby1
```
 # The address to bind the server to host: 0.0.0.0:19132 # The maximum amount of players that can connect to this proxy instance max\_players: 20 # Map the ip a player joined through to a specific server # for example skywars.xyz.com => SkyWars-1 # when a player connects using skywars-xyz.com as the serverIp, he will be connected to SkyWars-1 directly forced hosts: {} # Case-Sensitive permission list for players (empty using {}) permissions: TobiasDev: - waterdog.player.transfer - waterdog.player.list alemiz003: - waterdog.player.transfer - waterdog.player.list # List of permissions each player should get by default (empty using []) permissions\_default: - waterdog.command.help - waterdog.command.info # Whether the debug output in the console should be enabled or not enable\_debug: false # If enabled, encrypted connection between client and proxy will be created upstream\_encryption: true # If enabled, only players which are authenticated with XBOX Live can join. If disabled, anyone can connect \*with any name\* online\_mode: true # If enabled, the proxy will be able to bind to an Ipv6 Address enable\_ipv6: false # If enabled, the proxy will pass information like XUID or IP to the downstream server using custom fields in the LoginPacket use login extras: true # Replaces username spaces with underscores if enabled replace\_username\_spaces: false # Whether server query should be enabled enable\_query: true # If enabled, when receiving a McpeTransferPacket, the proxy will check if the target server is in the downstream list, and if yes, use the fast transfer mechanism

prefer fast transfer: true # Fast-codec only decodes the packets required by the proxy, everything else will be passed rawly. Disabling this can create a performance hit use fast codec: true # If enabled, the proxy will inject all the proxy commands in the AvailableCommandsPacket, enabling autocompletion inject\_proxy\_commands: true # Upstream server compression ratio(proxy to client), higher = less bandwidth, more cpu, lower vice versa upstream compression level: 6 # Upstream server compression ratio(proxy to downstream server), higher = less bandwidth, more cpu, lower vice versa downstream\_compression\_level: 2 # Education features require small adjustments to work correctly. Enable this option if any of downstream servers support education features. enable edu features: false # Enable/Disable the resource pack system enable\_packs: true # Whether texture packs should be enforced force apply packs: false # You can set maximum pack size in MB to be cached. pack\_cache\_size: 16 # Creating threads may be in some situations expensive. Specify minimum count of idle threads per internal thread executors. Set to -1 to auto-detect by core count. default idle threads: -1

### Language Settings

Default messages can be edited in lang. ini file.

#### Format

Proxy uses TranslationContainer to translate translation key to real message. It replaces patterns (  ${80}, {81}, ...$  ) with pre-assigned values.

#### **Example:**

## <span id="page-9-0"></span>Software Compatibility

WaterdogPE is currently not compatible with every server software. This table should show which ones are generally supported and which ones are not.

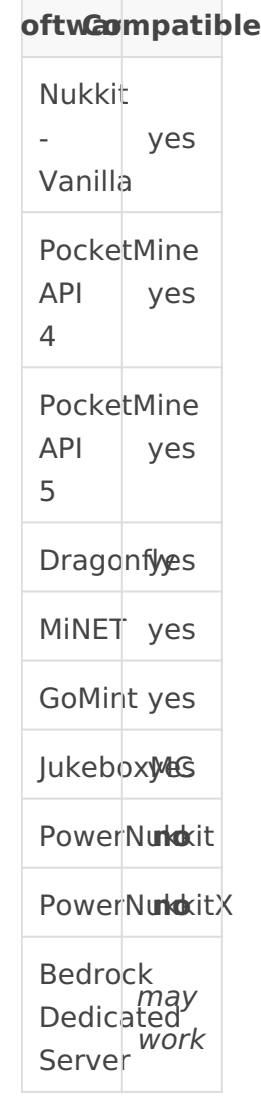

## <span id="page-10-0"></span>Troubleshooting

This page covers errors casually reported by users and how to resolve them.

## Setup

### Access proxy running on localhost

When binding the proxy to localhost, windows enforces program restrictions preventing minecraft from accessing the server. These restrictions can be lifted by running the following command *in an administrator shell*

CheckNetIsolation LoopbackExempt - a - n="Microsoft. MinecraftUWP 8wekyb3d8bbwe"

### Wrong java version

The following error can be observed if you start WaterdogPE with the wrong java version:

Exception in thread "main" java.lang.UnsupportedClassVersionError: dev/waterdog/WaterdogPE has been compiled by a more recent version of the Java Runtime (class file version 55.0), this version of the Java Runtime only recognizes class file versions up to 52.0

This happens when you try to run WaterdogPE using Java 8, meanwhile WaterdogPE is built using Java 11. To resolve this, run it using Java 11.

### JSON property "Waterdog\_XUID" does not exist

WaterdogPE passes down information like XUID and IP to the downstream server using custom fields in the Login Packet. If you are using any version of Pocketmine (API 3 or API 4), you may encounter the above error.

In order to resolve this issue, you should disable the property "use lo  $W$ aterdogPE configuration fig.ymlto match:

use\_login\_extras: false

#### java.util.concurrent. TimeoutE>

When you get kicked for a screen like this:

Likelihood is extremely high that this is a configuration error. It mean communicate with the game server you're trying to join. This can most issue, configuration mistake or something along those lines. Before yo request support, make sure to check the following boxes:

- Are the IP and port in the config.yml correct?
- \* Is the server running the latest version of the config.yml?
- $\degree$  Can I join the server with the same credentials directly through Mine
- Is there any message on the game server about the player trying to
- Can I ping the target machine?

If all of these questions did not help you find the issue, then you can support discord.

### "You need to authenticate to Microsoft services"

This issue usually occurs when a user is either not logged into XBox Live and the proxy has onlinemode enabled or the downstream server has online-mode enabled.

To resolve this, make sure you are signed in to Xbox Live in Minecraft and that all your downstream servers have the "xbox-auth" option disabled.

#### "XUID does not match"

Because of a security vulnerability which users could use to join with the same XBox username like an already existing one, server softwares like PocketMine-MP compare the XUID to the account name. An account won't be able to join if the XUID mismatches with a previous XUID.

To resolve this issue, delete the .dat file of that player or set the "player.verify-xuid" option in your pocketmine.yml to false.

That should look like this:

player: verify-xuid: false

### Resource pack manifest.json is invalid or was not found

This error means that your resource pack was not properly formatted.

It is important that you zip the content of the pack, not the folder.

That means, when you have your resource pack, you select all the files in the folder of the manifest.json and zip those files. You **do not** zip the folder that contains the manifest.json.